# **WEB申請方法について**

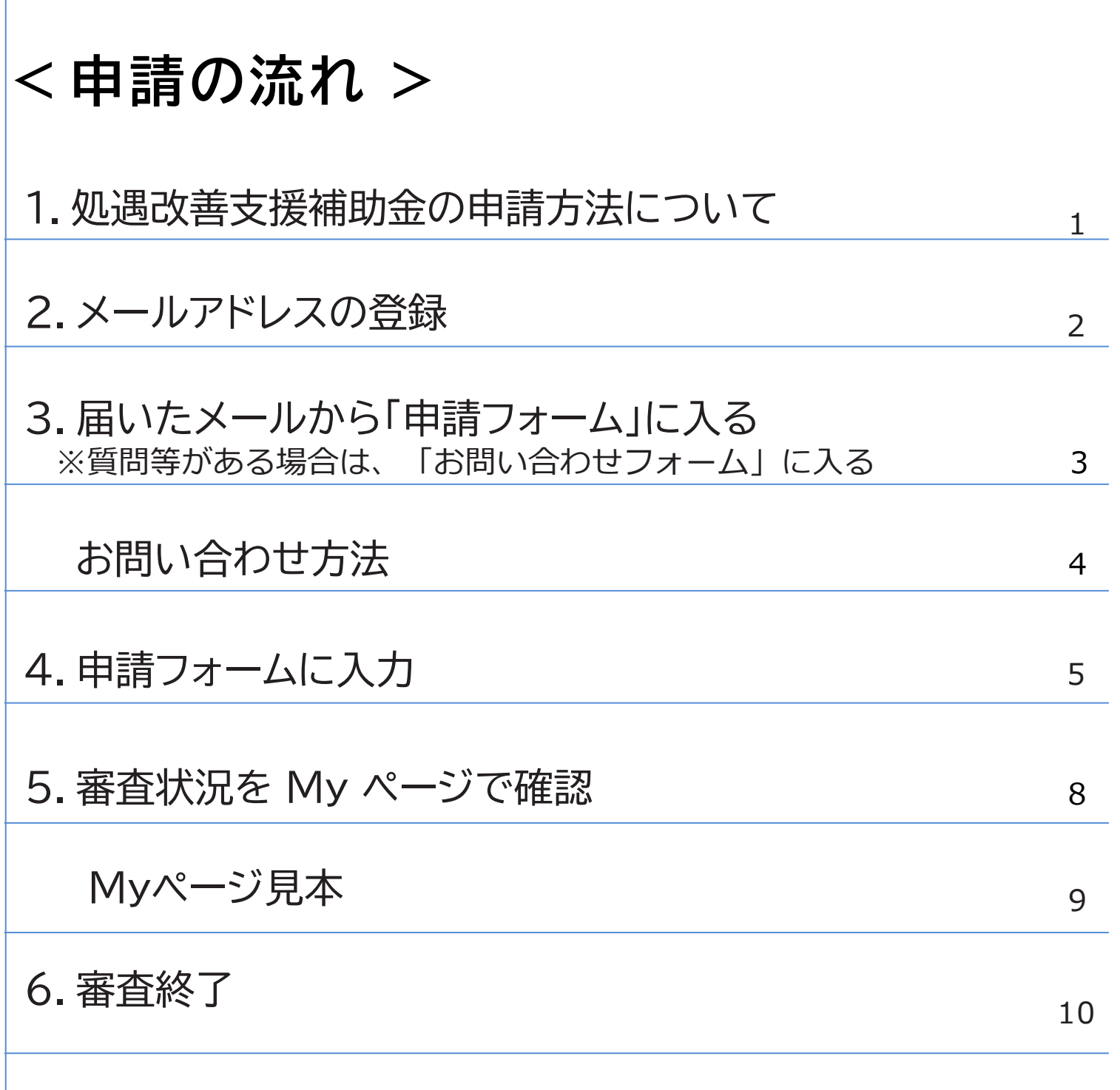

## **1.処遇改善支援補助金の申請方法について**

#### **処遇改善支援補助金の申請方法について**

介護職員を対象に、賃上げ効果が継続される取組を行うことを前提とし て、令和6年2月から5月分の収入を2%程度(月額平均 6,000 円相当) 引き上げる処遇改善に必要な経費への補助を行います。

補助金の交付を受ける場合は、本手引きをご確認の上、必要書類の提出 をお願いいたします。

#### **申請方法について**

処遇改善支援補助金の申請はWEB申請での受付となります。 WEB申請の事前準備としてメールアドレスの登録が必須となりますので、 2ページをご確認の上、登録をお願いいたします。

メールアドレス登録後に以下①・②の【Excelデータ】をWEB申請により ご提出いただきます。事前に福岡県庁のホームページからダウンロードし、 **内容入力済みの状態のもの**を準備しておいてください。

①様式2-1,2-2(介護職員処遇改善支援補助金計画書)※必須 ②様式2-3(役員一覧)※必須

#### **【ご注意】**

・申請方法は、WEB申請となります。メール・紙でのご提出はできません。

・福岡県庁のホームページからダウンロードされた様式のみ有効です。

(手引き3ページのWEB申請フォームのご案内メールからもダウンロードいただけます。)

・Excelファイル以外のデータ形式(pdf、csv等)は添付が出来ません。

・申請書には福岡県内の事業所のみ、ご入力ください。福岡県外事業所の入力があった場合、Web 申請が出来ない場合があります。

・今回ご登録いただいたメールアドレスは、本補助金の実績報告書の提出時にも使用させていただ く予定です。実績報告の案内時にも連絡がとれるように担当者個人のメールアドレスではなく、 事業所や法人のメールアドレスにてご登録いただくことをお勧めします。

**2.メールアドレスの登録**

### 〇メールアドレス登録画面

#### **※申請前のお問い合わせについてもメールアドレスの登録が必要です**

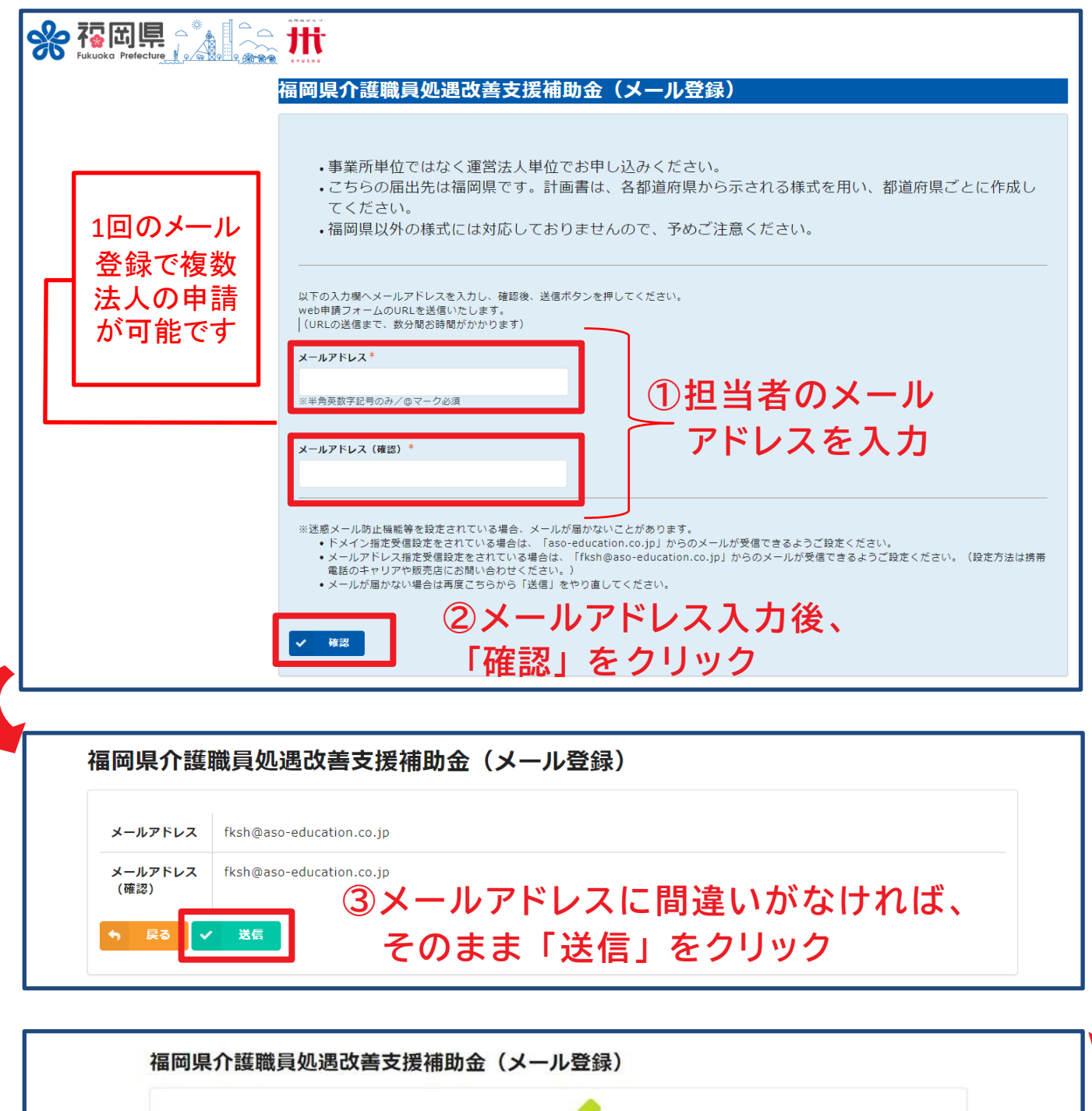

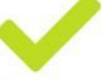

メール登録を受け付けました。ご登録のアドレスにWeb申請フォームのURLが送られますので、 そちらから申請をお願いします。

## **3.届いたメールから「申請フォーム」に入る ※質問等がある場合は「お問い合わせフォーム」へ**

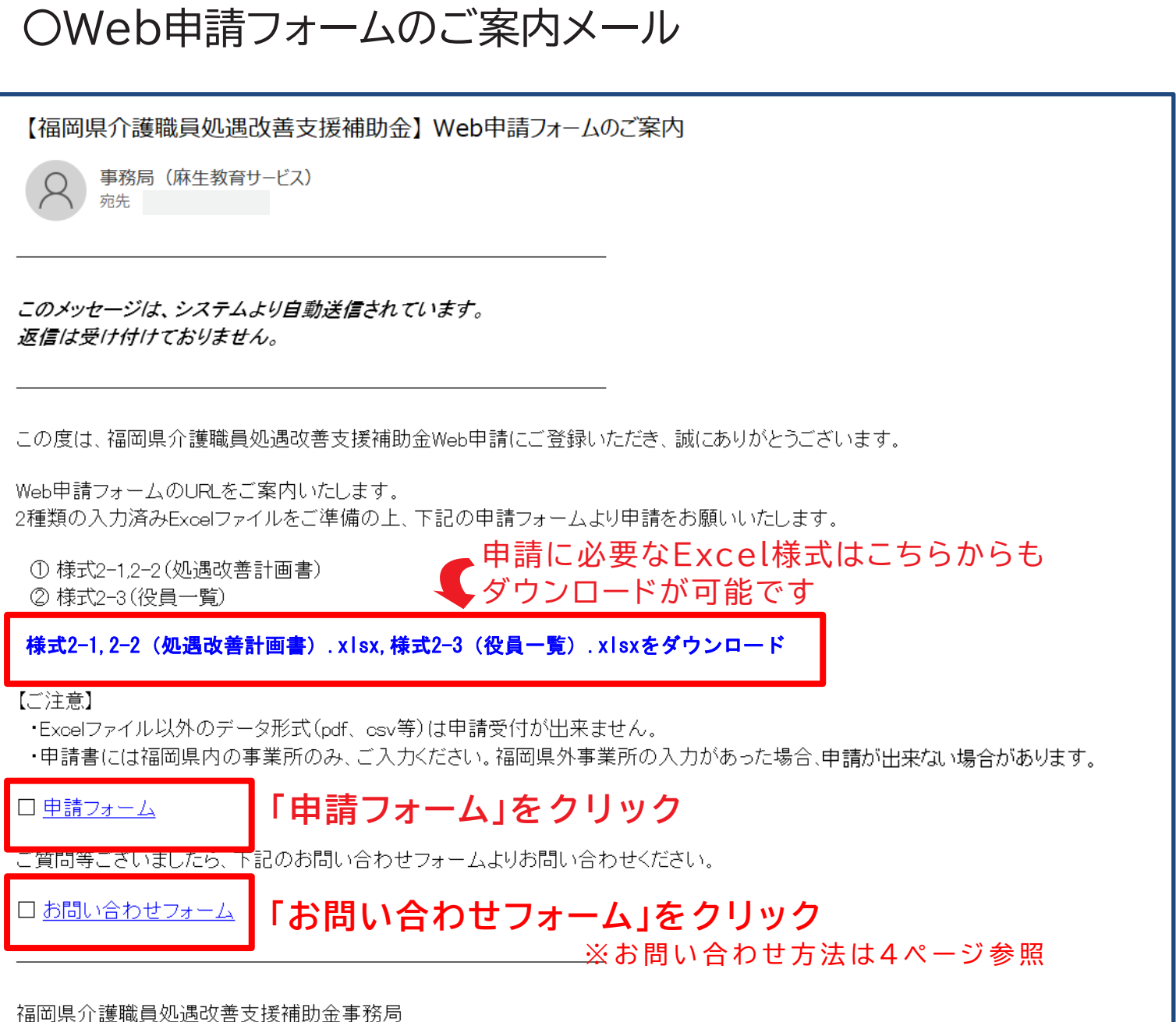

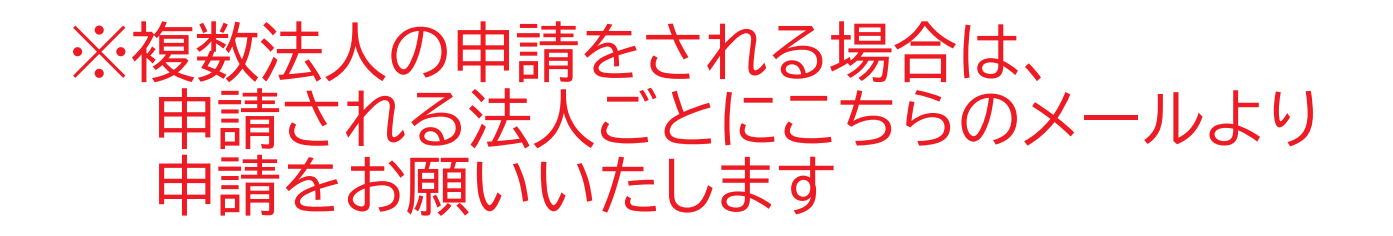

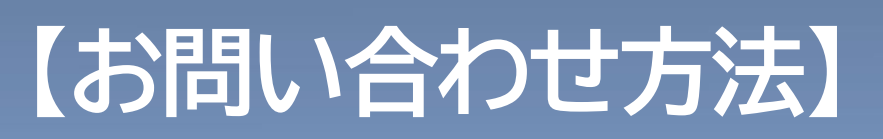

## **3ページの「Web申請フォームのご案内メール」より 「お問い合わせフォーム」にアクセスできます**

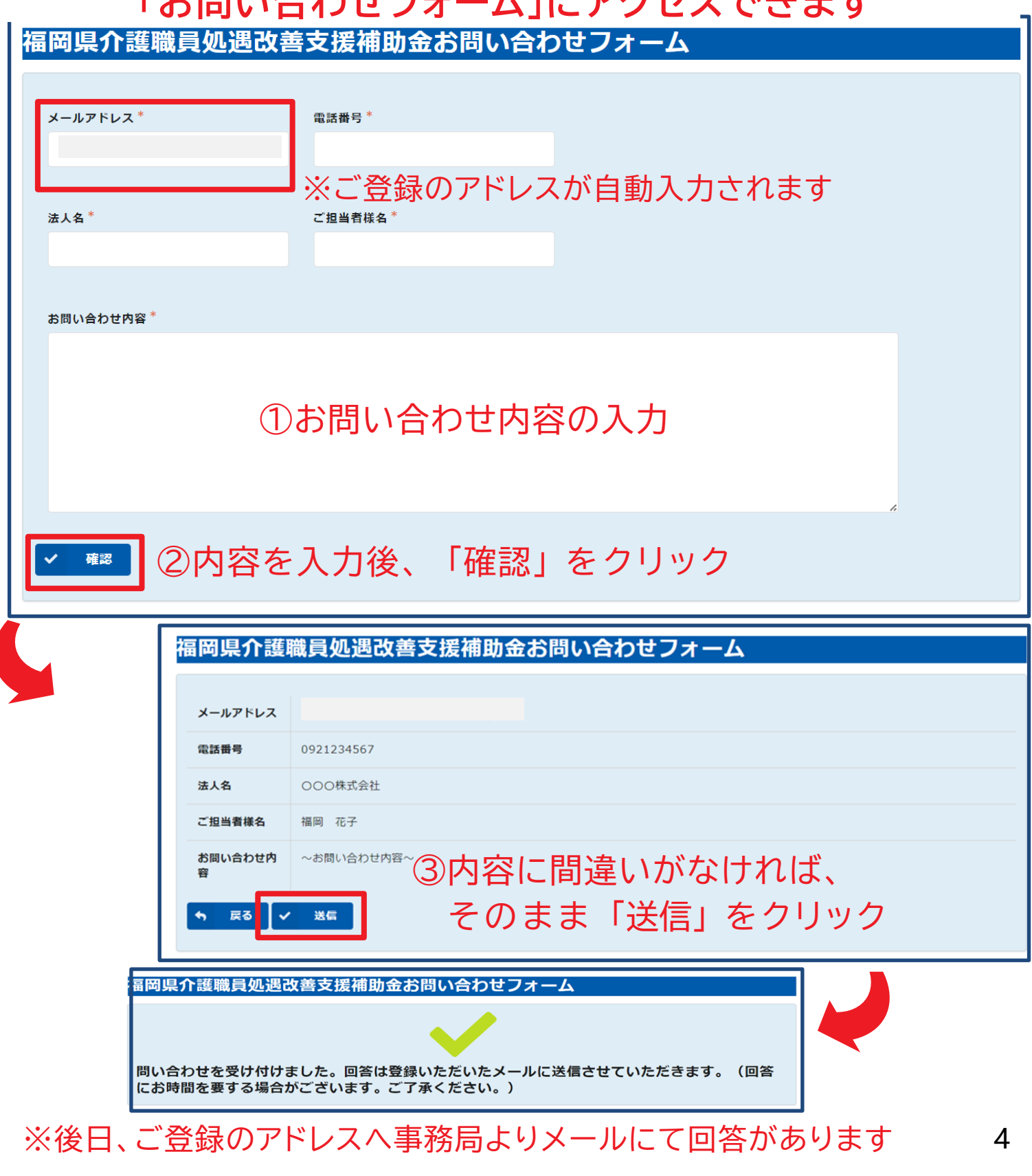

# **4.申請フォームに入力**

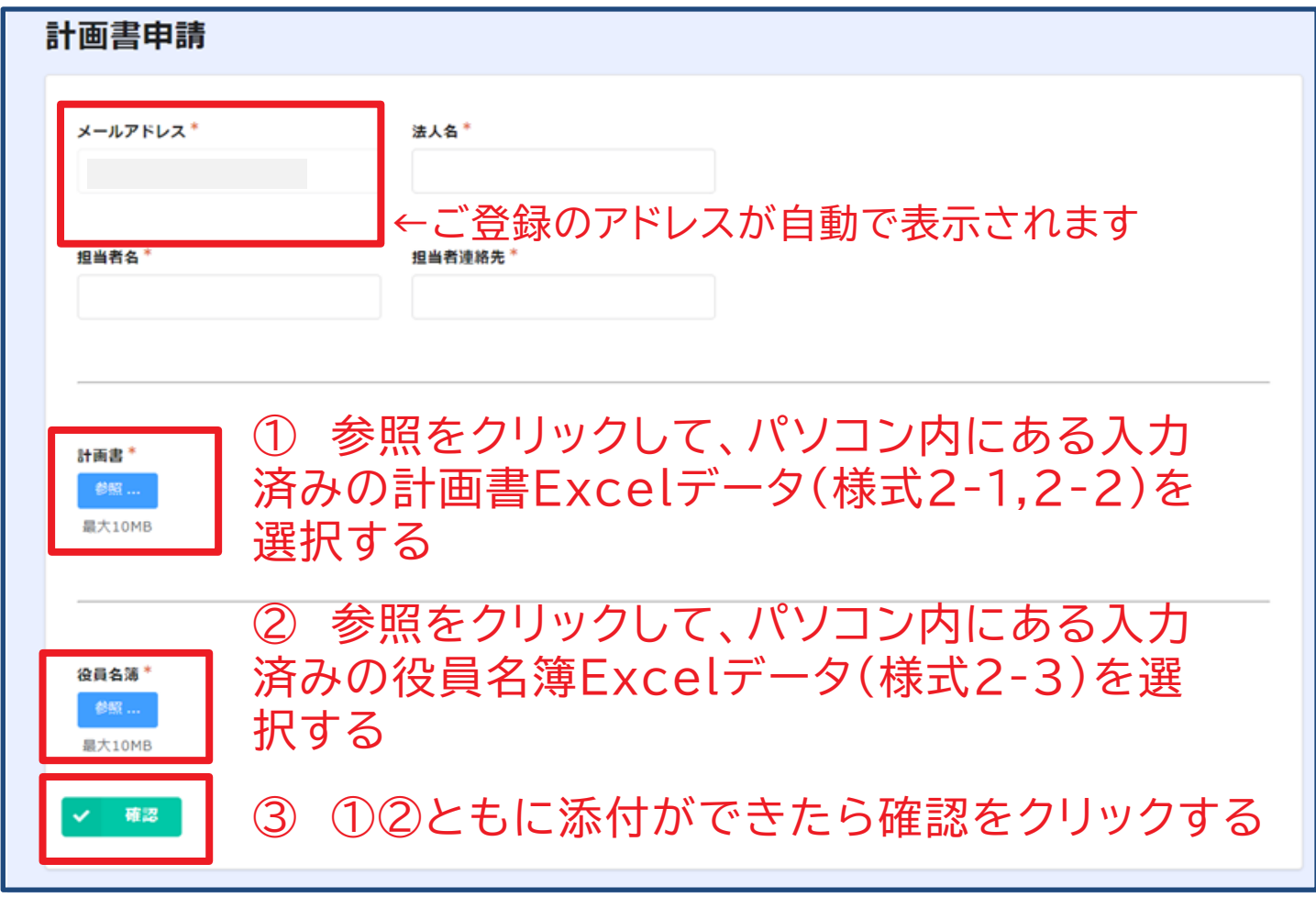

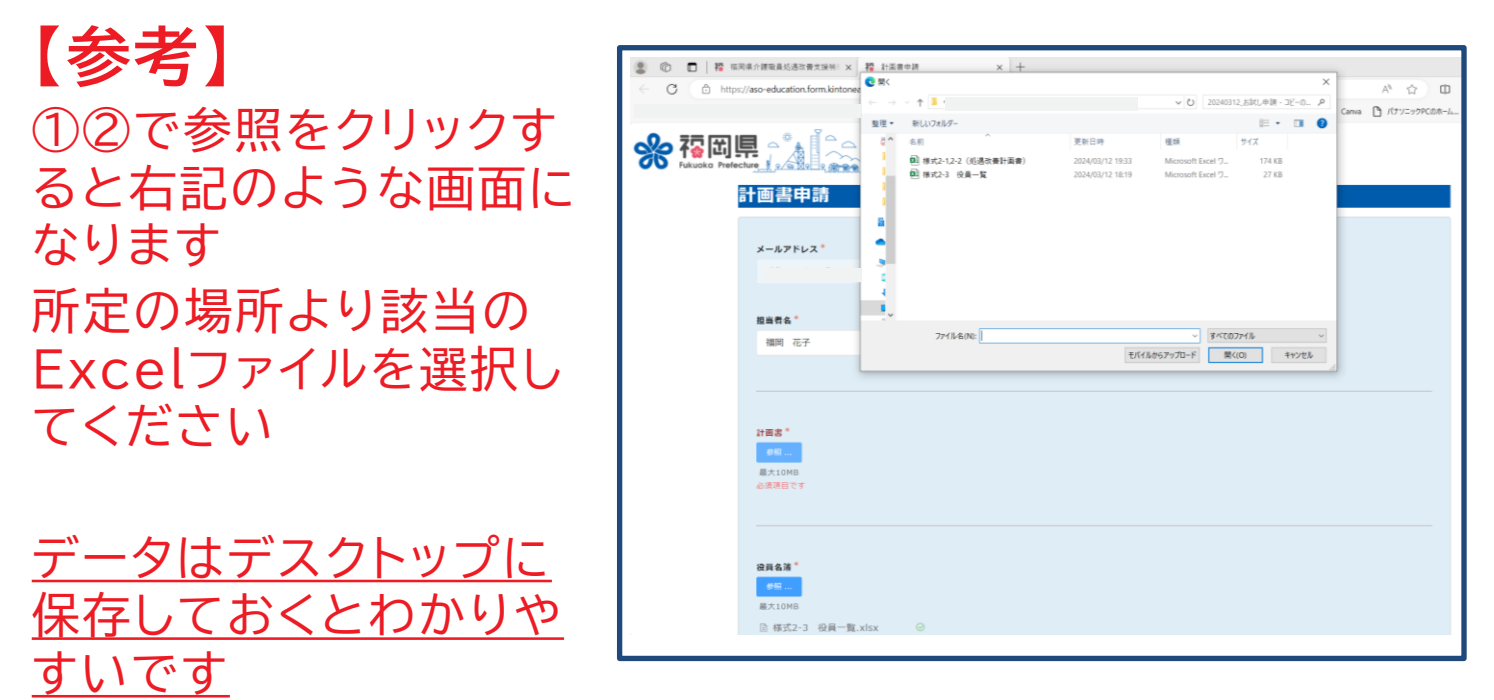

# **4.申請フォームに入力**

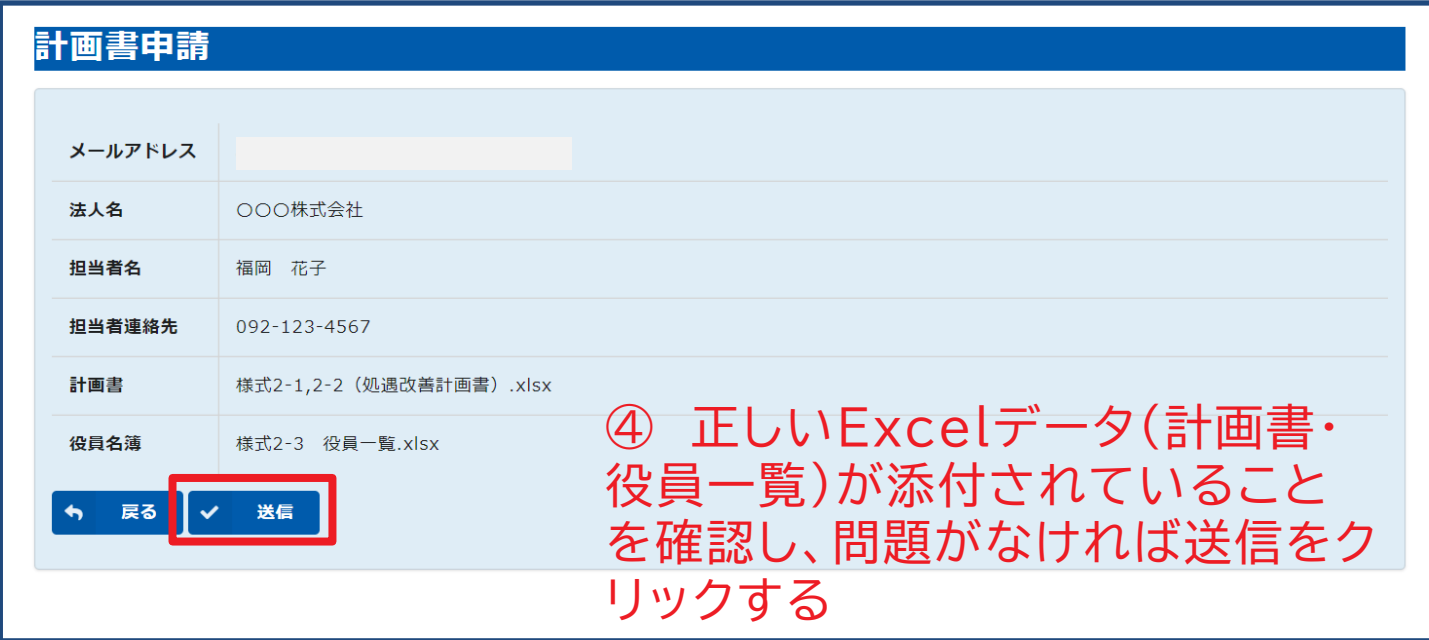

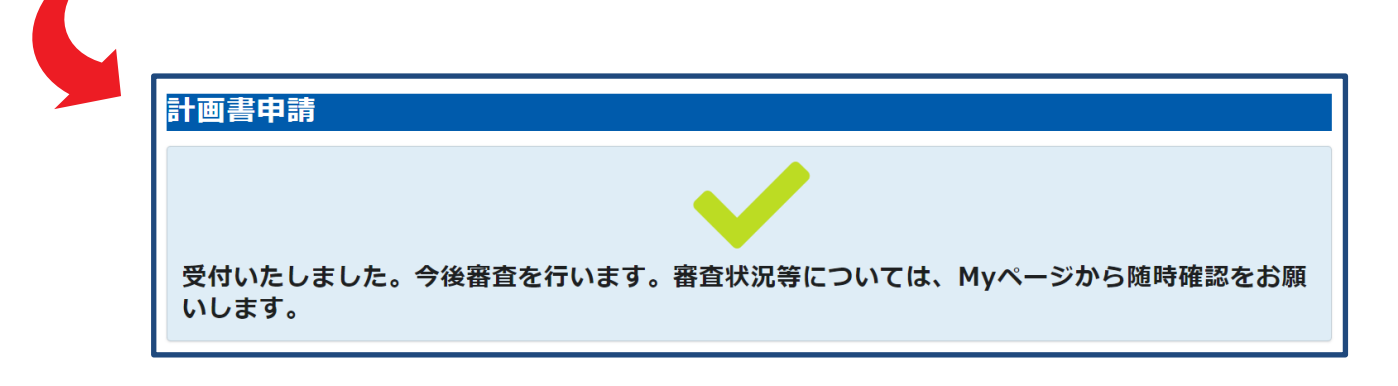

# **4.申請フォームに入力**

〇申請受付メール

※申請後、おおよそ5分以内に申請受付メールが届きます 受付メールが届かない場合、申請が正常に完了していない可能性があります

【福岡県介護職員処遇改善支援補助金】申請を受け付けました

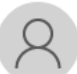

事務局 (麻生教育サービス) <autoreply@kintoneapp.com> 宛先

このメッセージは、システムより自動送信されています。 返信は受け付けておりません。

受付番号:000016 ○○○株式会社 様

福岡県介護職員処遇改善支援補助金の申請を受け付けました。 審査状況等については、後日改めてメールにてMyページの案内を致しますので、しばらくお待ちください。

ご質問等ございましたら、下記のお問い合わせフォームよりお問い合わせください。

□ お問い合わせフォーム

福岡県介護職員処遇改善支援補助金事務局

## ※ご申請後は、申請登録したメールアドレスの 受信ボックスを随時ご確認をお願いいたします

# **5.審査状況を My ページで確認**

### 〇Myページのご案内メール

#### ※事務局にて申請受付の確認後、Myページの案内メールが届きます

【福岡県介護職員処遇改善支援補助金】 Myページのご案内

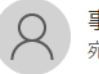

事務局(麻生教育サービス) 宛先

このメッセージは、システムより自動送信されています。 返信は受け付けておりません。

受付番号:000016 ○○○株式会社 福岡 花子様

受付番号【000016】 OOO 株式会社様のMyページがご準備できました。 今後の審査状況等につきましては、Myページにて随時ご確認をお願いします。

※なおこちらは、実績報告時にも必要となりますのでご注意ください。 簡単に再アクセスできるよう、Myページを「お気に入り」や「ブックマーク」に登録することをお勧めします。

← Myページはこちらから

ご質問等ございましたら、下記のお問い合わせフォームよりお問い合わせください。

□お問い合わせフォーム

福岡県介護職員処遇改善支援補助金事務局

※申請内容に不備があった場合は、 別途「修正確認依頼メール」をお送りいたします

※ご申請後は、申請登録したメールアドレスの 受信ボックスを随時ご確認をお願いいたします

# **【Myページの見本】**

### 〇Myページ画面

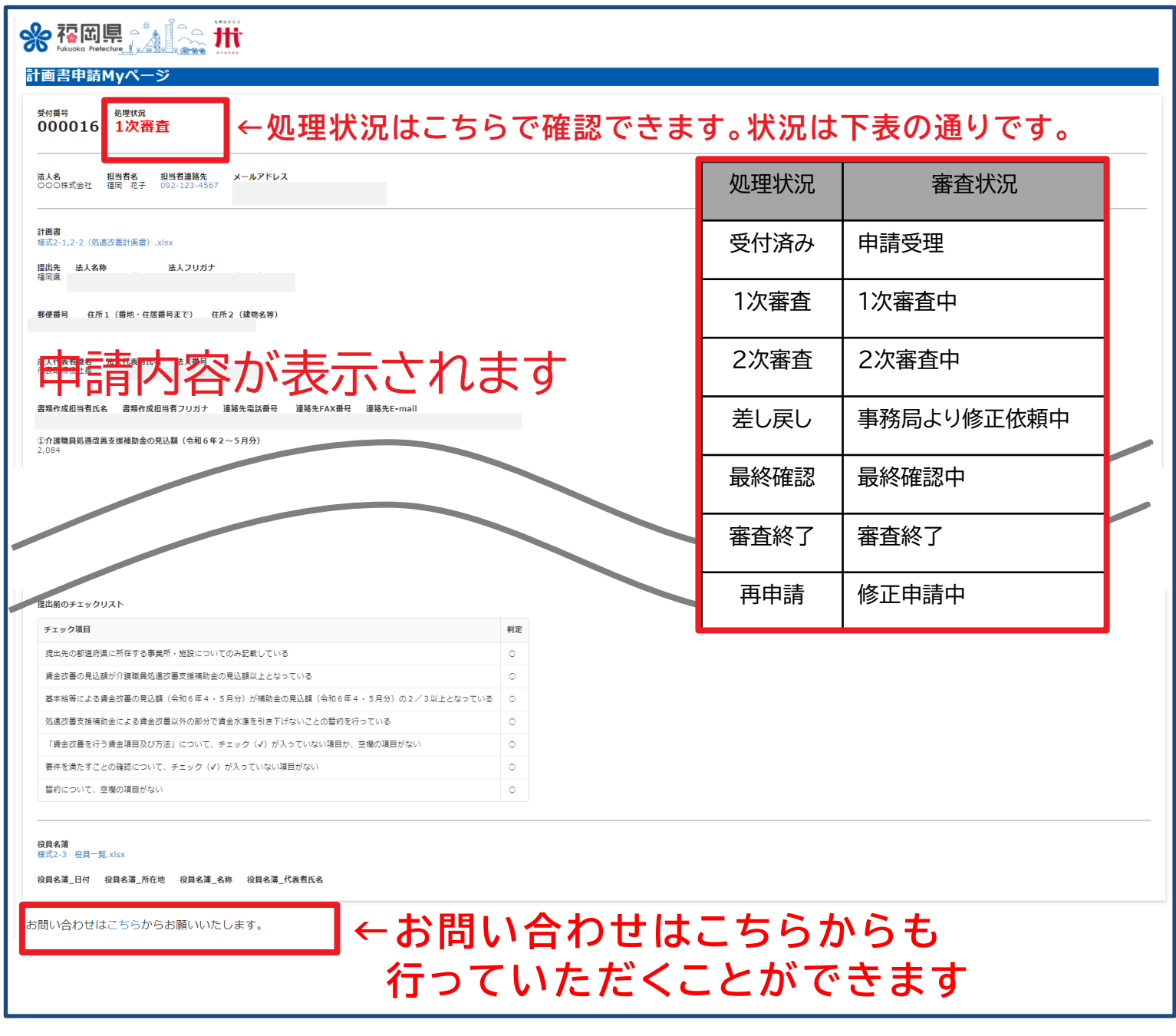

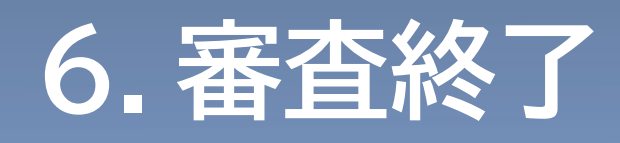

### 〇審査終了のお知らせメール

### ※以下のメールが届いたら、申請手続きは完了です

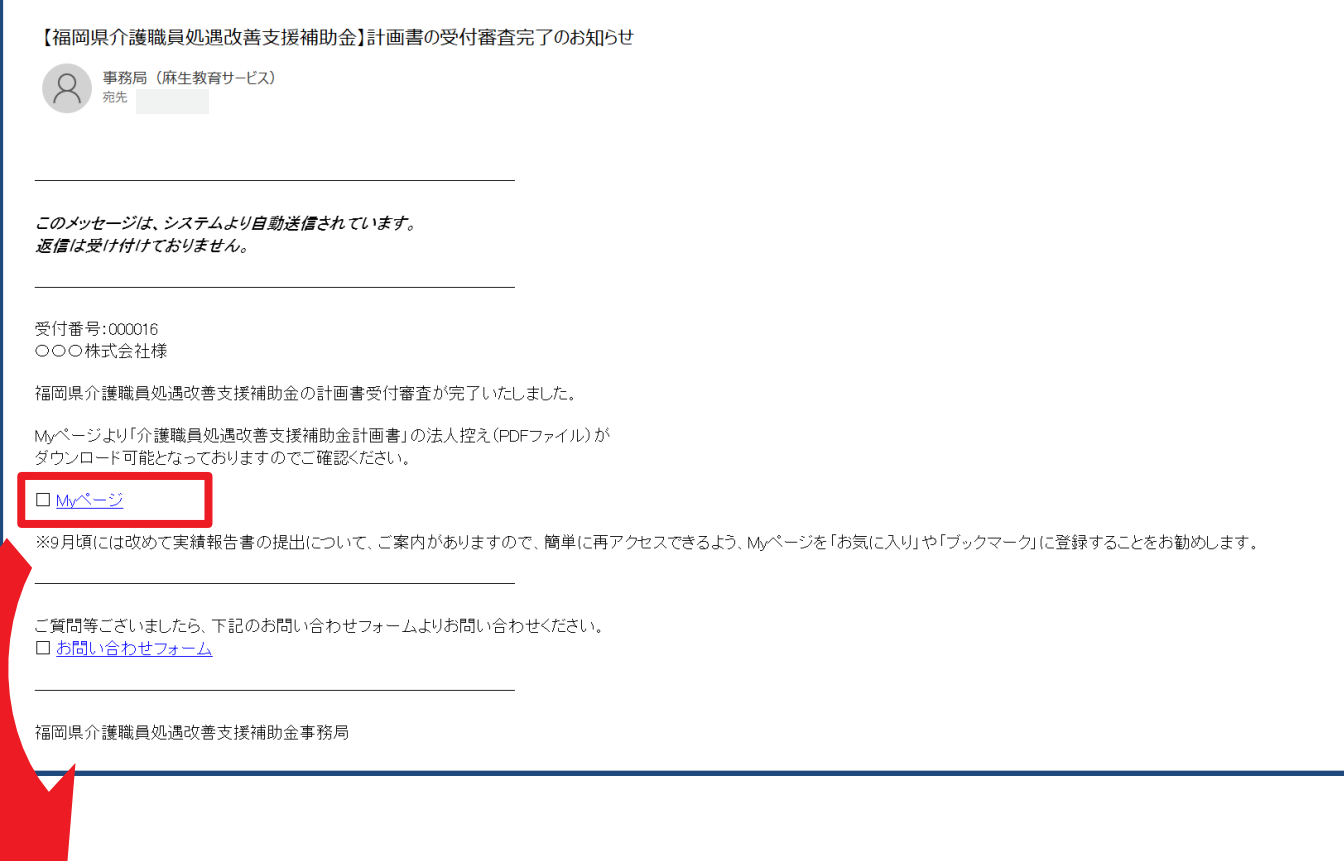

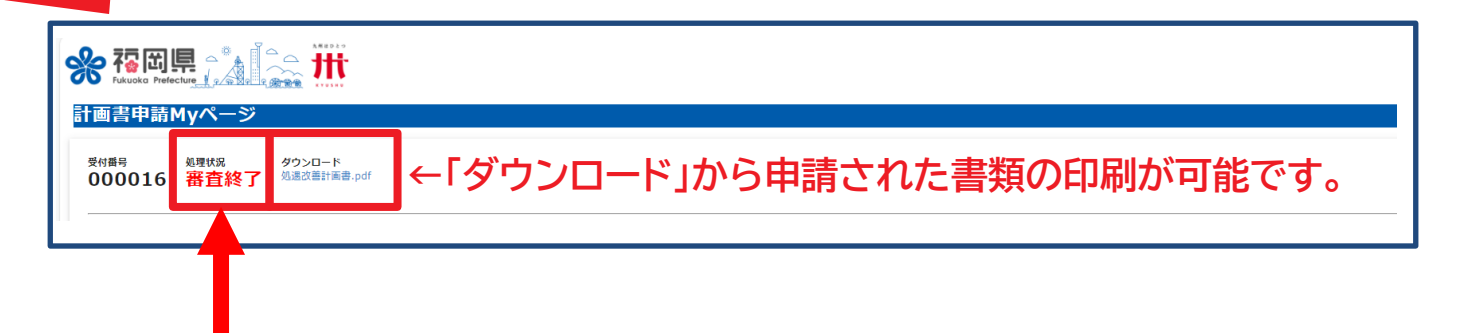

Myページの処理状況が「審査終了」に なっていれば、申請手続きは完了です